## **Updating the D2000 HTML Help Viewer**

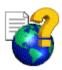

Internet is the basic means to update the D2000 HTML help viewer. You can always download the newest version of the viewer.

## To update the D2000 help viewer via Internet proceed as follows

- If your computer is currently connected to the Internet click here.
- If it is not, you can download the newest version via your Internet browser anytime, as follows:
  - 1. Run your Internet browser.

  - Type the URL address www.ipesoft.sk
    In the displayed menu located on the right side, click Support button
  - 4. On internet page click "D2000 RELEASES".

  - 5. Enter your name and password, then click RELEASES.6. In the list (part Online documentation) click on the required version of the documentation.
  - 7. Click on the documentation file icon (.chm).